## Teachers & Staff

Last Modified on 04/12/2024 4:01 pm EDT

There is no limit to the number of teachers and staff members that can be added to your Jackrabbit Care system. An Owner has automatic permissions to add a Team Member to the account. Once added, the Team Member has the ability to self-serve and manage their own profile information.

 $\Box$  Team Members assigned a teacher role automatically have permissions to view their Dashboard, access Class Mode, and see their class's enrolled students.

**Allows self-service management for each Team Member's profile.** 

Administrators can update information, including changing email, home address, PIN, phone, etc.

Additional user-based permissions, can be enabled by an Owner or Administrator in a team member's individual profile under the Permissions tab.

To work with team members, go to the left menu and select**Teachers & Staff** and then one of the many links on the **Profiles** or**Schedules & Payrolls**card, or select**Reports** to access all reports for Teachers & Staff.

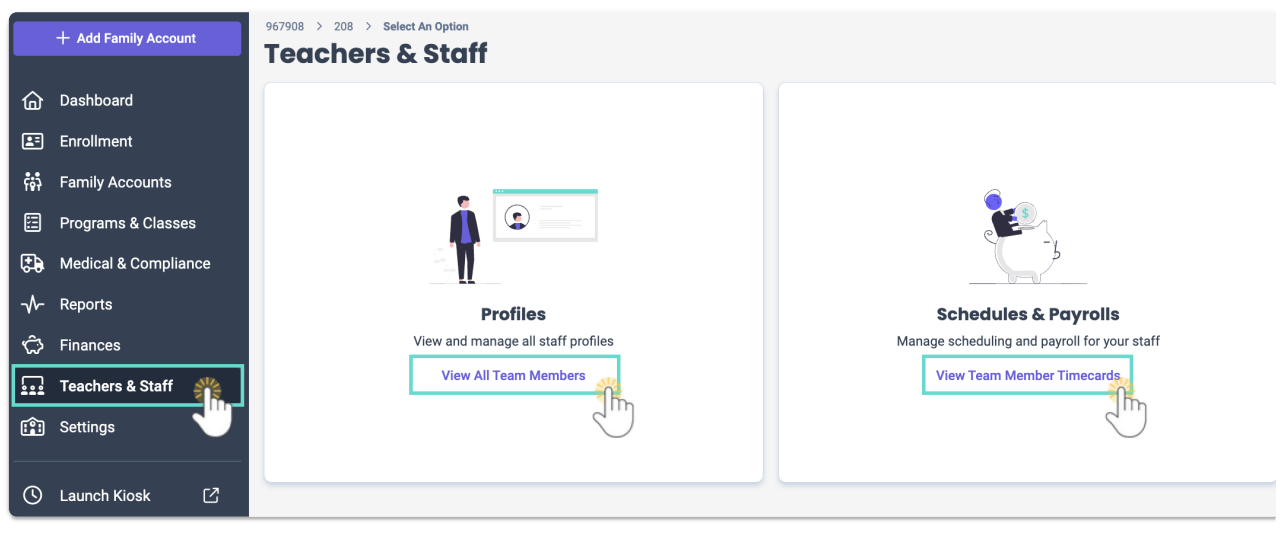

There is no limit to the number of staff you can add. After a staff member is added to the system, they receive an email to create a secure password and will be able to sign in and complete their own profile.

## **Add Teachers & Staff**

The system allows you to archive someone who is no longer working for you, and they will be removed from the Team Members page. Of course, they can always be reinstated if needed.

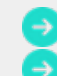

Learn more about**Working with [Teachers](http://help.jackrabbitcare.com/help/work-with-teachers-staff) & Staff**. Learn how to**Assign [Teachers](http://help.jackrabbitcare.com/help/assign-teachers-to-classes) to Classes**.

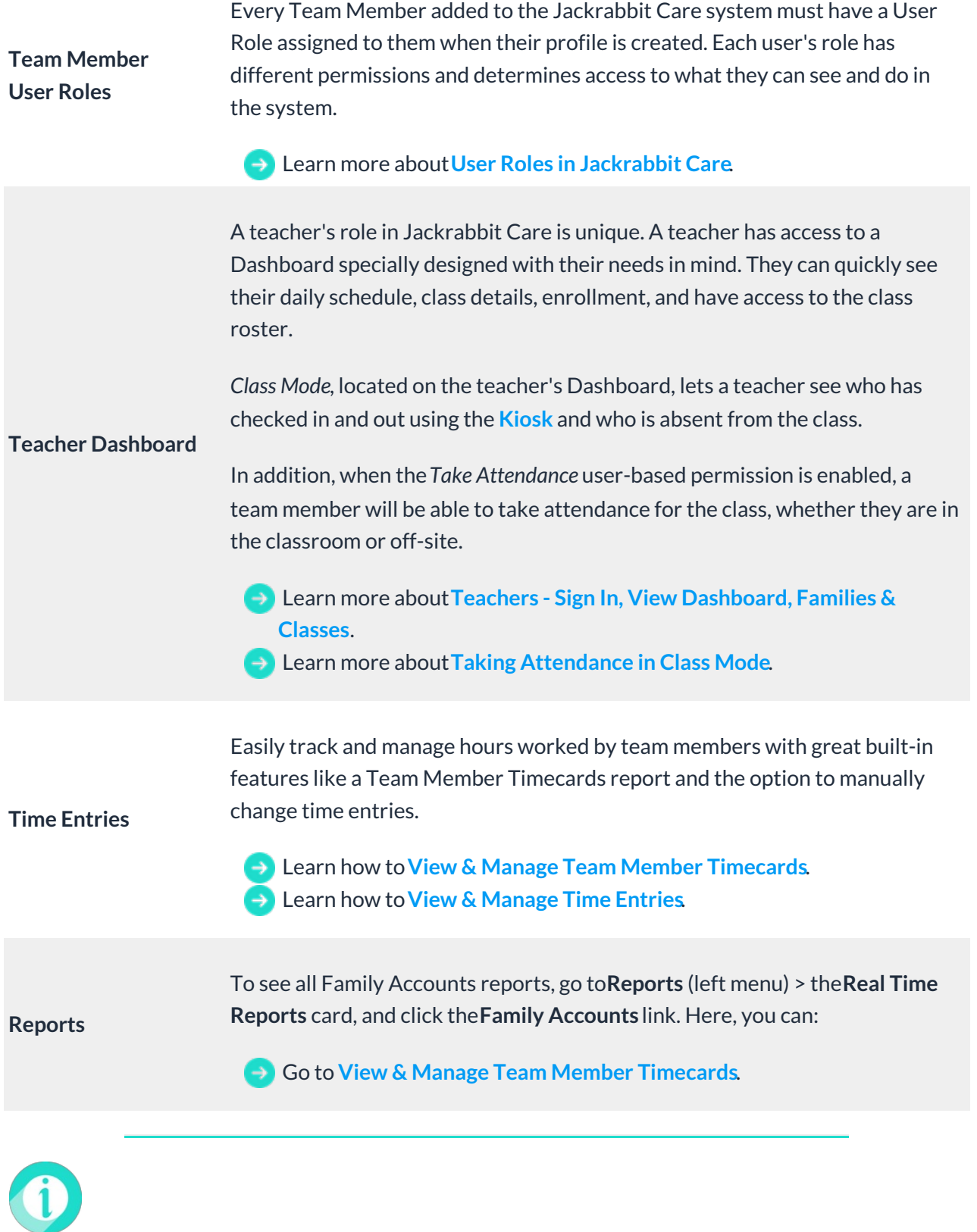

Help is just a few clicks away! Go to**[Jackrabbit](http://help.jackrabbitcare.com/help/jackrabbit-care-support) Care Support - Resource Center**to select the help option that works best for you.